## **Emailing a PDF Document from Adobe Acrobat Reader DC**

Fill in fields in the Fillable PDF document.

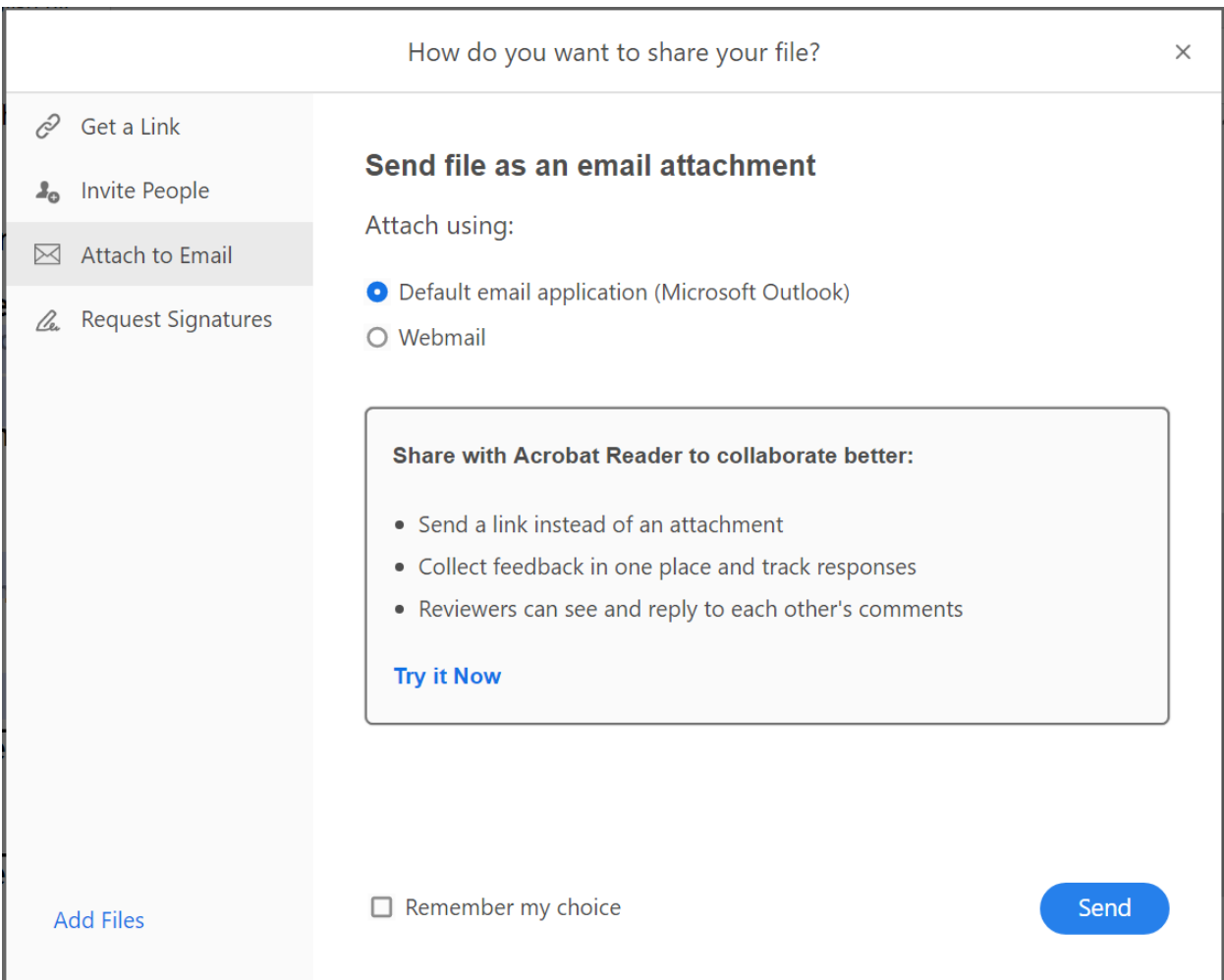

Once the form is ready, select the "envelope" icon in the upper navigation bar.

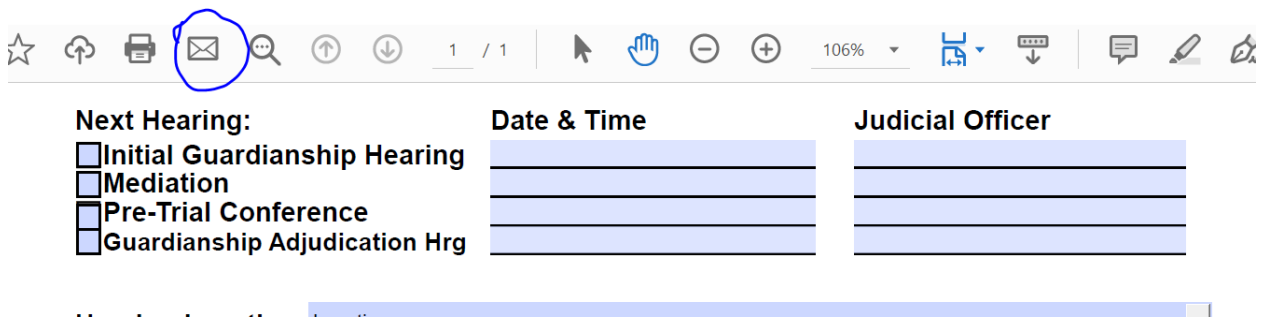

Select the "Attach to Email" option in the left-hand navigation list. Select the email application you will be using and hit "send."

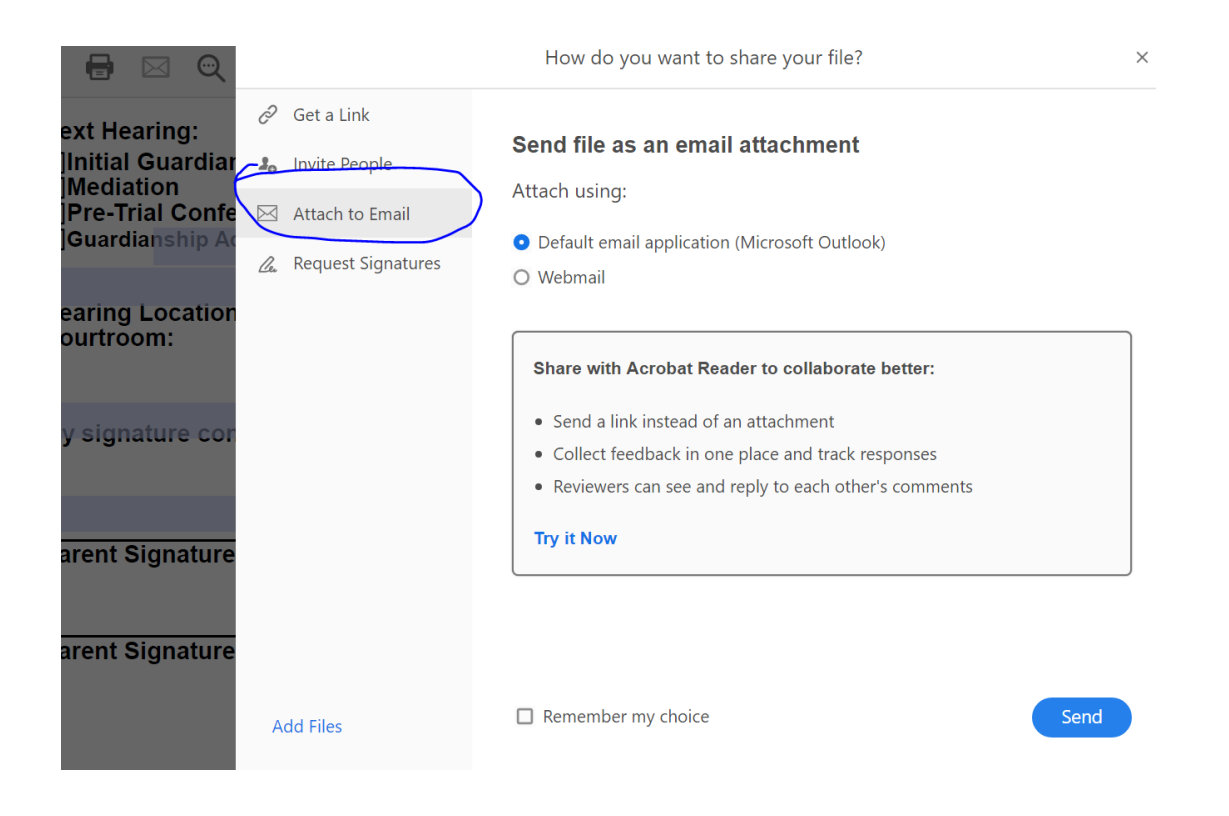

The email application will pull up and allow you to fill in the email address of the parent to be sent.

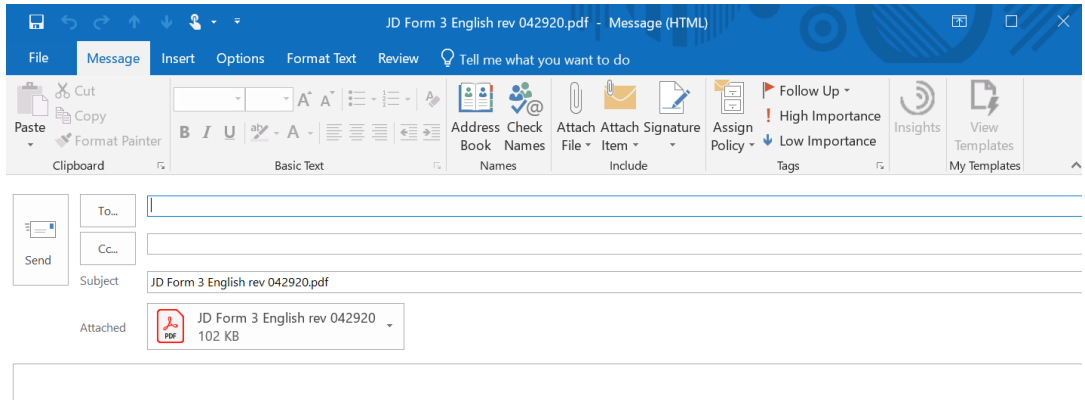